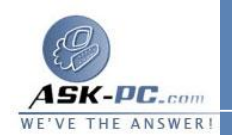

في برنامج **5 Explorer Internet** و**6** ، انقر فوق خيـارات الإنترنـت فـي القائمة أدوات .

**2** .في برنامج **x4. Explorer Internet**، من علامة التبويب أمان، انقر فـوق المنطقـــة التـــي تريـــد تخصيـــصها فـــي المربـــع منطقــــة .

في **Internet 5 Explorer** و،**6** من ع لامة التبويب أمان، انقر فوق المنطقة التي تريد تعيين موقع ويب لها ضمن حدد منطقة محتوى ويب لتعيين إعدادات الأمـان لها .

**3** . انقــر فــوق مخــصص (للمــستخدمين الخبــراء )، ث ـم انق ـر فــوق إعــدادات .

في برنامج **5 Explorer Internet** و**6** ، انقر فوق مستوى مخصص .

- **4** .ضمن إعادة تعيين ا لإعدادات المخصصة، انقر فوق مستوى الأمان للمنطقة بأكملها فـي المربع إعادة تعيين إلى، ثم انقر فوق إعادة التعيين .
- **5** .في القسم الذي تريد تخصيص إعدادات الأمان الخاصة به، انقر فوق الخيار الذي تريده، ثم انقر فوق موافق، ثم انقر فوق موافق مرة أخرى .

لتعيين موقع و يب لمنطقة أمان محددة :

**1** .في برنامج **x 4.Explorer Internet** ، انقر فوق خيارات الإنترنت في القائمة عــــــــــــــــــــــــــــــــــــــــــــرض .

في برنامج **5 Explorer Internet** و**6** ، انقر فوق خيـارات الإنترنـت فـي القائمة أدوات .

**2** .في برنامج **x4. Explorer Internet**، من علامة التبويب أمان، انقر فـوق المنطقة التي تريد تعيين موقع ويب لها في المربع منطقة، ثم انقر فوق إضافة مواقـع .

في **5 Explorer Internet** و،**6** من علامة التبويب أمان، انقر فوق المنطقة التي تريد تعيين موقع ويب لها ضمن حدد منطقة محتوى ويب لتعيين إعدادات الأمـان لهـــــــا، ثـــــــم انقـــــــر فـــــــوق مواقـــــــع.